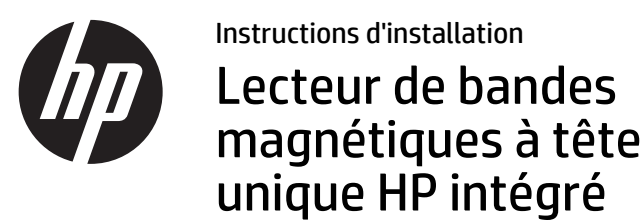

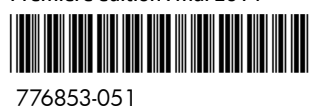

**EX REMARQUE :** Afin d'avoir des instructions détaillées pour l'installation de modules USB, consultez le *Manuel de l'utilisateur des moniteurs tactiles HP pour points de vente L6015tm et L6017tm*, le *Guide de référence du matériel du système HP RP7 pour points de vente modèle 7800*, le *Guide de référence du matériel du système HP RP7 pour points de vente modèle 7100*, ou le *Guide de référence du matériel du système HP RP2 pour points de vente*, disponibles sur le site www.hp.com.

#### Avant de commencer

 Avant d'installer le lecteur de bandes magnétiques (MSR), veillez à mettre le système hors tension et à débrancher le cordon d'alimentation de la prise secteur.

- AVERTISSEMENT ! Pour éviter tout risque de blessure grave ou de détérioration du système, assurez-vous que le cordon d'alimentation est débranché de la prise secteur murale avant d'installer le MSR. Si vous ne respectez pas ces consignes, vous risquez de vous électrocuter.
- **EV** REMARQUE : Pour obtenir des informations sur la sécurité et les réglementations, reportez-vous au document *Informations sur le produit* fourni avec votre produit.

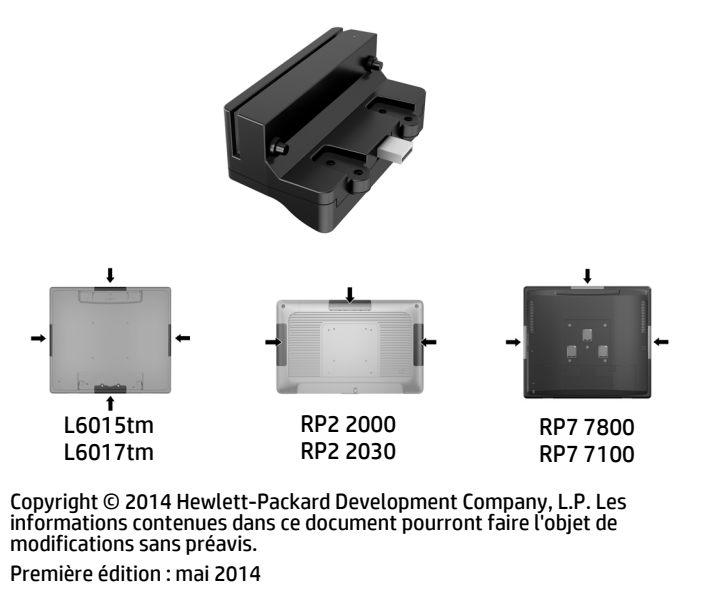

## Configuration de l'écran

Pour configurer le MSR, reportez-vous au *HP Point of Sale Conf iguration Guide* (Manuel de configuration HP pour les points de vente, disponible uniquement en anglais). Le manuel se trouve avec la documentation sur votre ordinateur de point de vente et sur <u>www.hp.com</u>. Pour accéder à ce manuel sur votre ordinateur de point de vente :

- • Sous Microsoft Windows XP ou Windows Embedded POSReady 2009, sélectionnez **Démarrer** <sup>&</sup>gt;**Tous les programmes** <sup>&</sup>gt;**HP Point of Sale Information** (Informations HP pour les points de vente).
- • Sous Microsoft Windows 7, Windows Embedded POSReady 7, Windows 8.x ou Industry 8.1, sélectionnez **Démarrer** <sup>&</sup>gt;**HP Point of Sale Information** (Informations HP pour les points de vente).

Consultez le site www.hp.com/support pour vérifier l'existence de mises à jour pour les logiciels et de documentation susceptibles d'être apparues entre la fabrication et la livraison de votre produit.

Moniteurs tactiles HP pour points de vente L6015tm et L6017tm

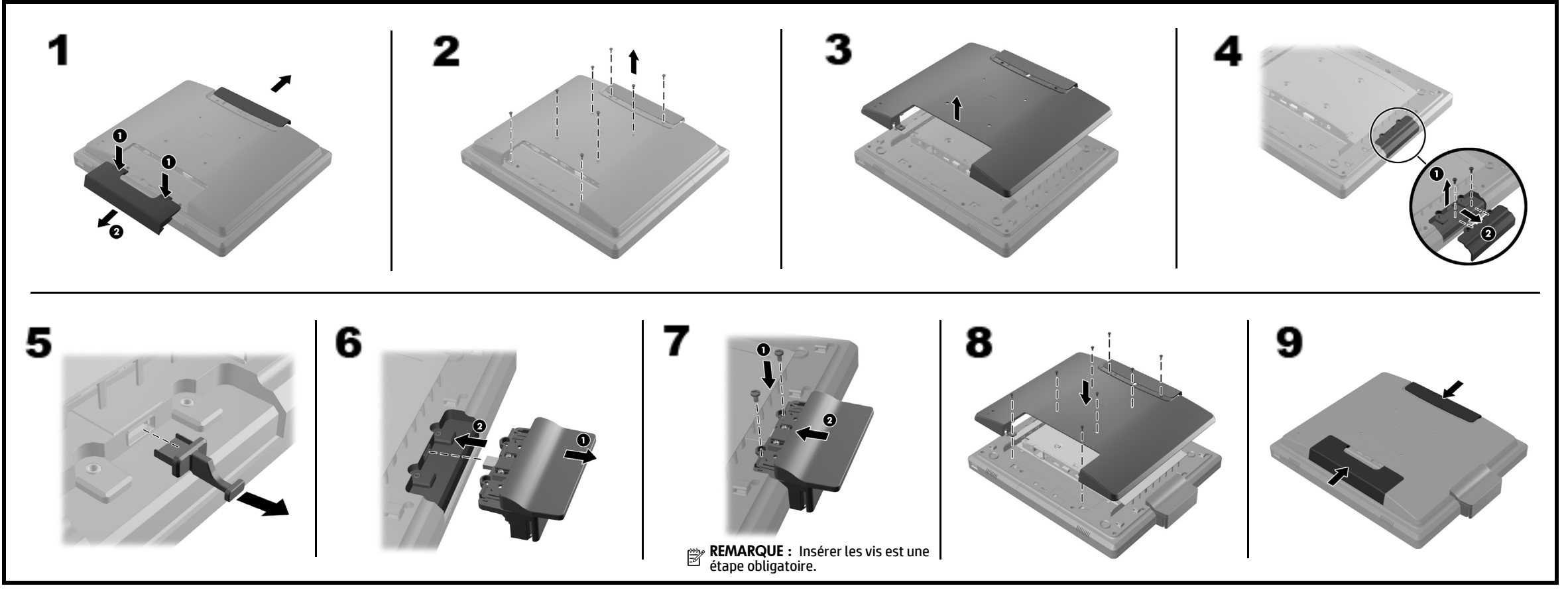

# Système HP RP7 pour points de vente - Modèle 7800

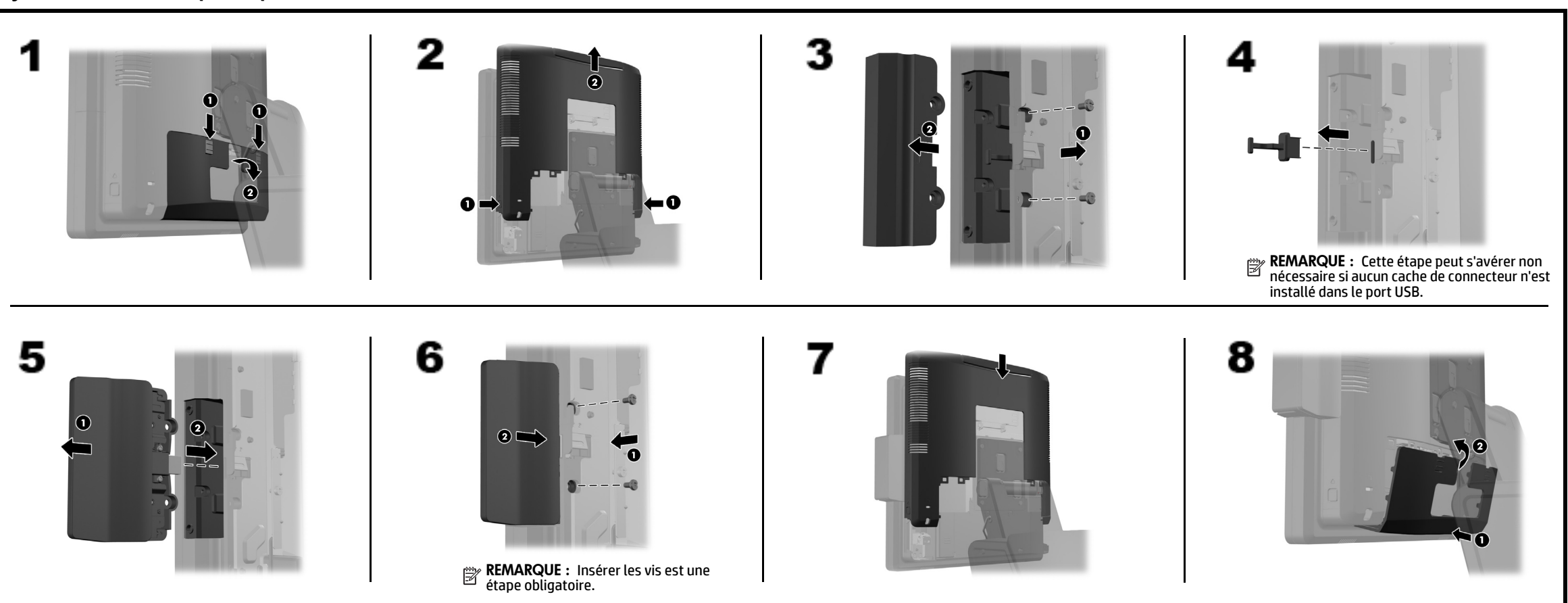

## Assistance technique en ligne

Pour accéder en ligne aux informations relatives à l'assistance technique, aux outils d'auto-résolution, à l'assistance en ligne, aux forums communautaires ou aux experts informatiques, à la vaste base de connaissances multi-fournisseurs, aux outils de contrôle et de diagnostic, consultez le site http://www.hp.com/support.

## Commentaires sur la documentation

HP s'engage à fournir une documentation qui répond à vos besoins. Pour nous aider à améliorer la documentation, veuillez nous signaler toute erreur, suggestion ou commentaire à l'adresse <u>doc.feedback@hp.com</u>. Pensez à joindre le titre et la référence du document (située près du code-barres) à votre message.

Système HP RP7 pour points de vente - Modèle 7100

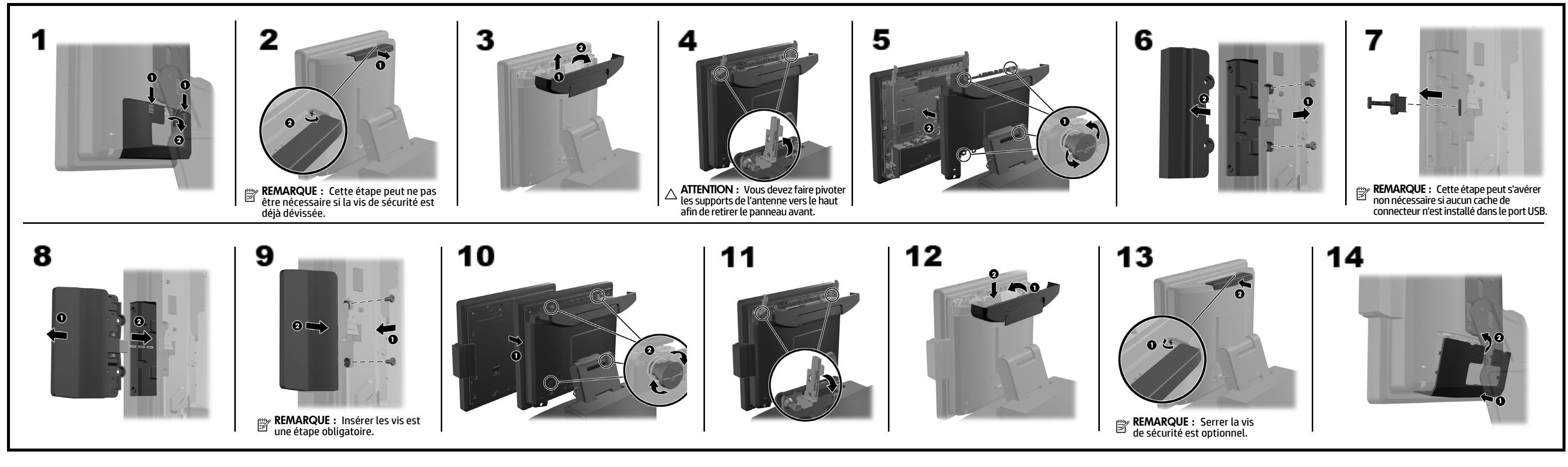

## Système HP RP2 pour points de vente - Modèles 2000 et 2030

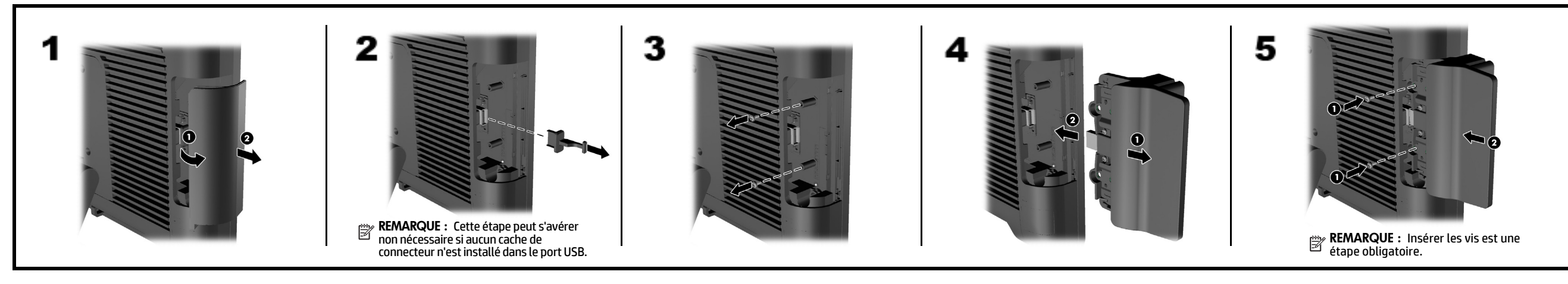